## OGGETTO: REGISTRO ELETTRONICO FAMIGLIE, NUOVO LINK DI ACCESSO E NUOVA MODALITA' DI RECUPERO DELLE CREDENZIALI A PARTIRE DALL'A.S. 2023-24

A partire dall'anno scolastico 2023-24, cambia l'accesso al registro elettronico; i due link presenti sul sito dell'istituto saranno a breve sostituiti con un unico LINK per Docenti e Famiglie

Si ricorda alle famiglie che le credenziali identificano il genitore, pertanto rimangono le stesse fintanto che uno dei propri figli è iscritto ad un plesso dell'Istituto Comprensivo e consentono la visualizzazione dei dati di tutti i figli con un unico accesso.

Il Registro Elettronico, nella sezione ANAGRAFICA, consente di visionare i dati relativi al proprio figlio e ai propri recapiti (mail e telefono genitore); qualora dovesse esserci un errore o una variazione, è necessario comunicarlo tempestivamente alla segreteria (MIIC87700C@istruzione.it).

Le famiglie dei nuovi iscritti che non hanno mai ricevuto le credenziali per il Registro Elettronico (poiché non hanno altri figli già frequentanti nell'anno scolastico precedente) le riceveranno all'inizio dell'anno scolastico sulla mail indicata al momento dell'iscrizione.

## Le famiglie che hanno smarrito la password dovranno effettuarne il recupero, effettuando il LOGIN con AXIOS oppure con SPID:

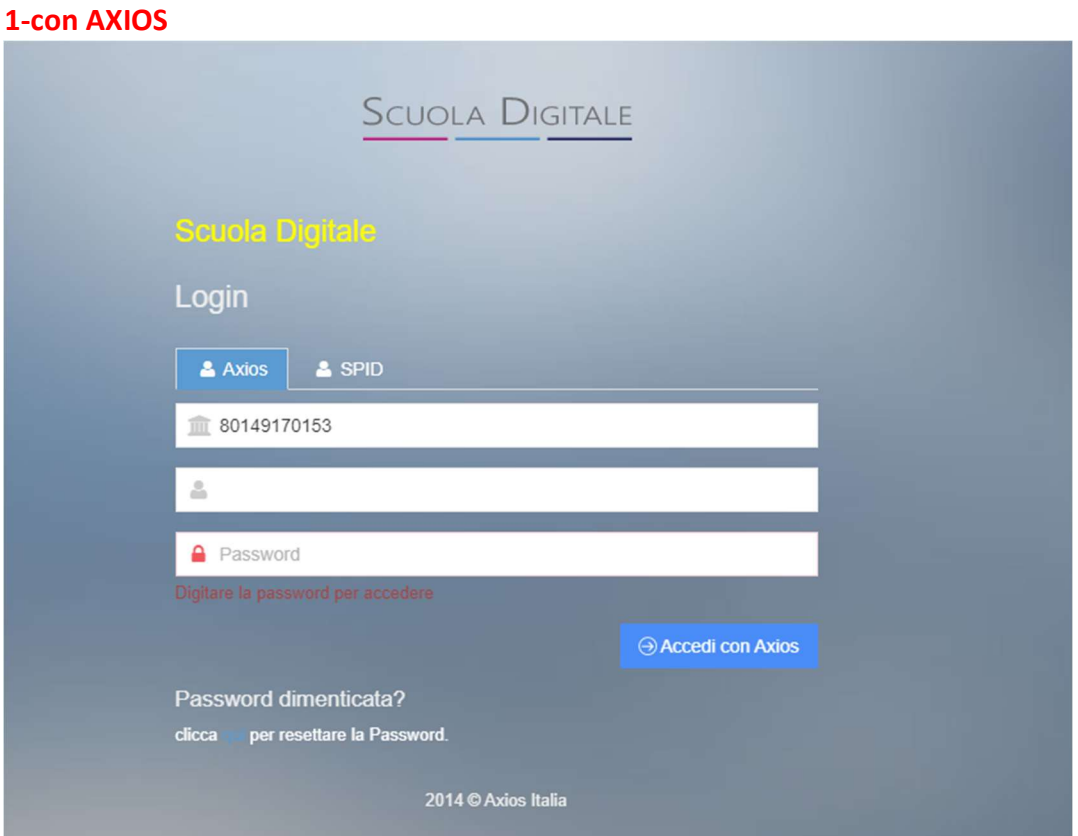

## La password può essere recuperata inserendo

- il Codice Fiscale della scuola 80149170153 (solitamente compare in modo automatico)
- -il proprio codice utente

e cliccando su "qui" in azzurro sotto la scritta Password dimenticata, apparirà la seguente schermata,

nella quale si dovrà inserire nuovamente il codice fiscale della scuola e il proprio codice utente, oltre alla mail alla quale inviare le credenziali per l'accesso; TALE MAIL DEVE ESSERE QUELLA ASSOCIATA AL GENITORE AL MOMENTO DELL'ISCRIZIONE, altrimenti le credenziali non vengono inviate. Una volta compilati i campi, cliccare su INVIA.

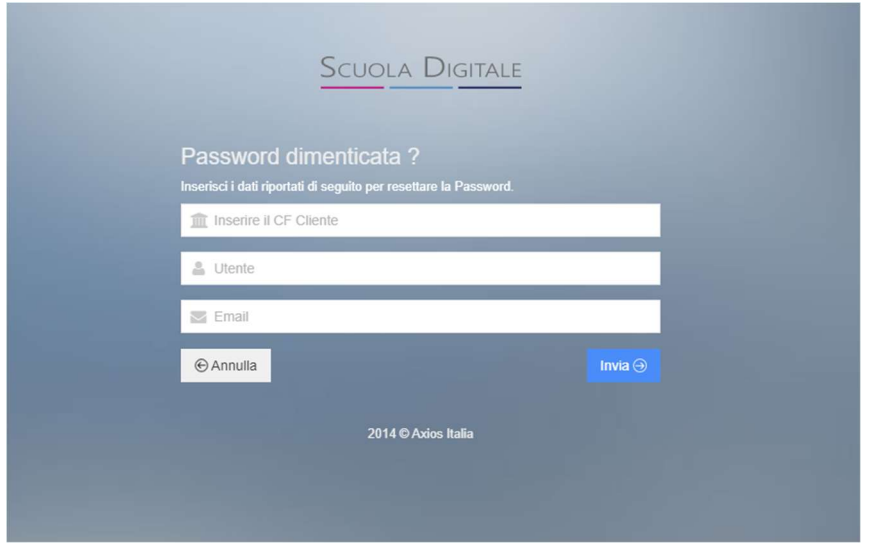

2-in alternativa, per procedere con SPID, occorre solo il Codice Fiscale della scuola 80149170153 (solitamente compare in modo automatico)

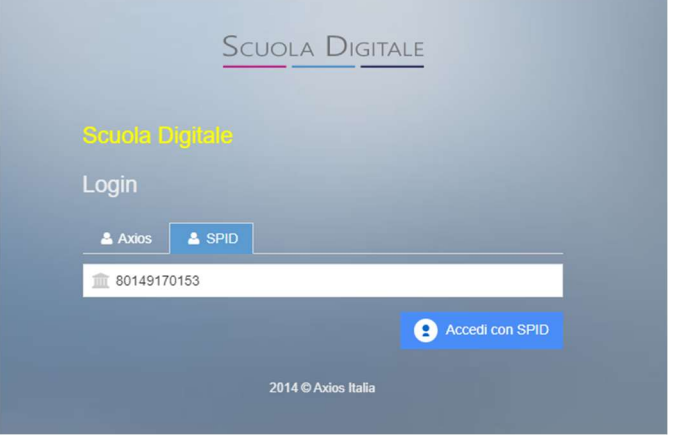

e, cliccando su ACCEDI CON SPID, apparirà la seguente schermata

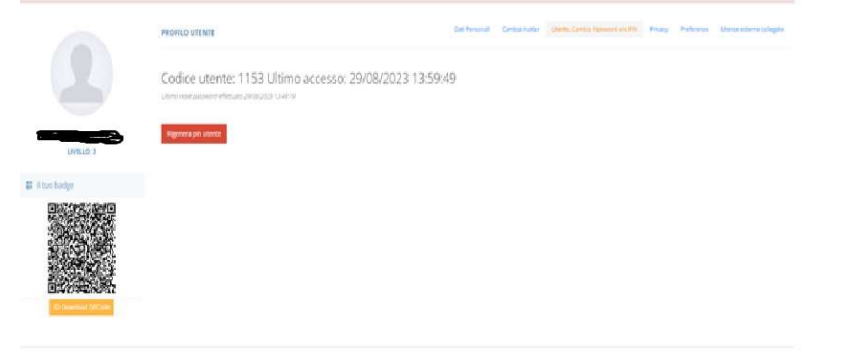

che ci mostrerà il nostro codice utente, dandoci la possibilità di recuperare il pin (che serve per vistare voti e giustificare assenze).